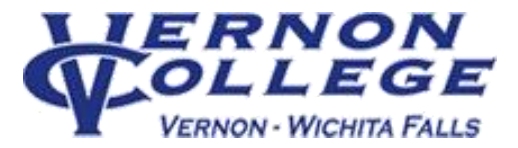

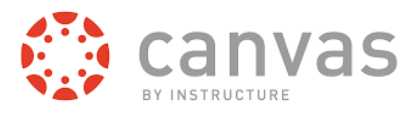

## STUDENTS: How to Access Canvas

**Canvas will likely be used for your ONLINE, Hybrid, and Face to Face Courses here at Vernon College.** 

*To access Canvas from a laptop/desktop computer, you will need:* 

- **1. Reliable Internet access** For free Internet access options: visit a Vernon College campus library.
- **2. The latest version of your web browser** For free auto updating browser: [www.getfirefox.com](http://www.getfirefox.com/)
- **3. Computer Specifications** [https://community.canvaslms.com/d](https://get.adobe.com/flashplayer/)ocs/DOC-9444

Failure to have **ALL** of these will result in Canvas not functioning correctly.

*[Need mobile or tablet device direction? See back page]* 

## *Once you have all of the above:*

- 1. **Open up your web browser** (Firefox, Chrome, Safari etc.)
- 2. In the **address bar, type in vernon.instructure.com & press the "enter" key** Alternate method: Go to VC homepage [www.vernoncollege.edu](http://www.vernoncollege.edu/) >

**Click on Canvas Icon Contact** canvas

## NOTE: Googling "Canvas" will take you to the WRONG Site!

3. Enter your VC Username and Password in indicated boxes:

VC Username =

**9 Digit Student ID (no hyphens)** VC Password= Effective 11/01/2016 **Chaps####**

The word "Chaps" followed by your 4 Digit PIN number. \*For example, if VC student Jane Smith's 4 Digit PIN is 1234, then her password will be: Chaps1234 NOTE: The "C" is a capital letter.

4. **Click the "Log In"** button

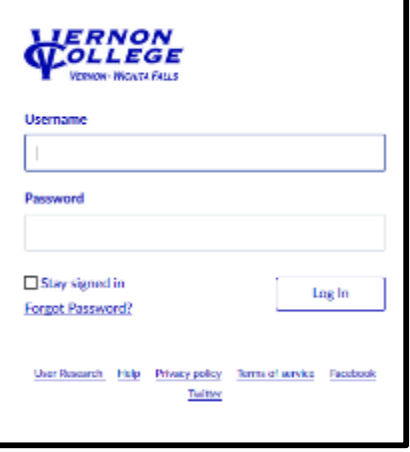

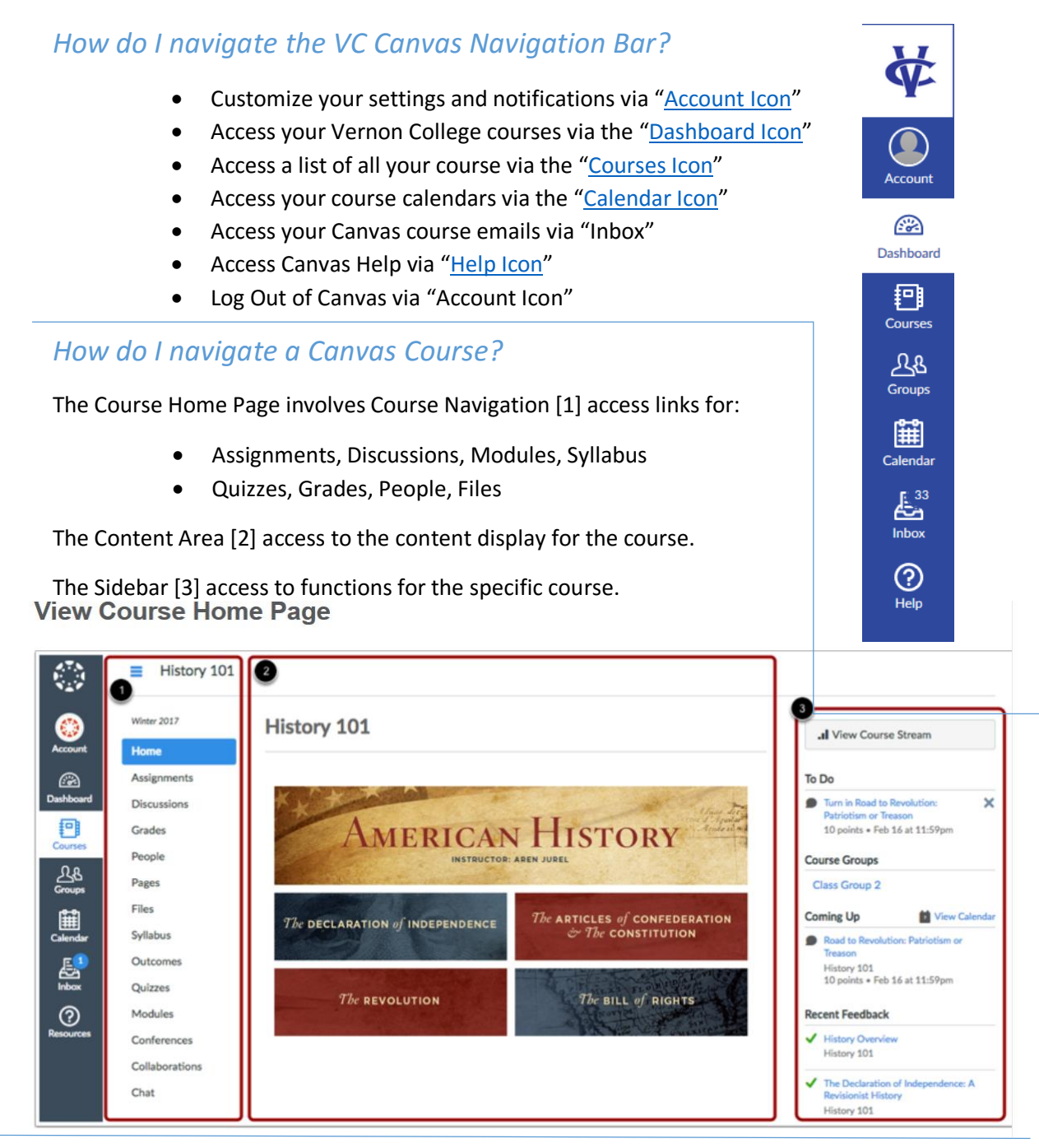

## *Mobile/Tablet Access*

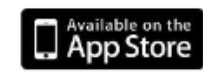

Available on the **Android Market** 

- 1. Download free "Canvas by Instructure" App for your Device: iOS=<https://itunes.apple.com/us/app/canvas-for-ios/id480883488?mt=8> Android=<https://play.google.com/store/apps/details?id=com.instructure.candroid>
- 2. Look up Vernon College from list or type: vernon.instructure.com
- 3. On Log In Screen Enter your VC Username and Password [see front page] Note: If asked for "email" instead of username, enter ONLY your VC Username, NOT email!

For App Guide, see "Mobile guides" section at:<https://community.canvaslms.com/docs/DOC-4048>

Need Further Help? Use the Help in Canvas or the [Vernon College Help Ticket.](http://www.vernoncollege.edu/blackboard-support-request-form)